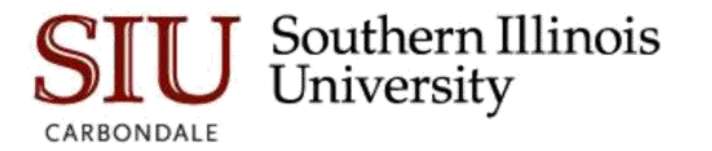

# **Launching Argos for the First Time**

## **Overview**

When you log into Argos for the first time you will notice a pop up box with the following information. The examples below show the appearance of the popup box for each browser and suggested responses.

### **FireFox**

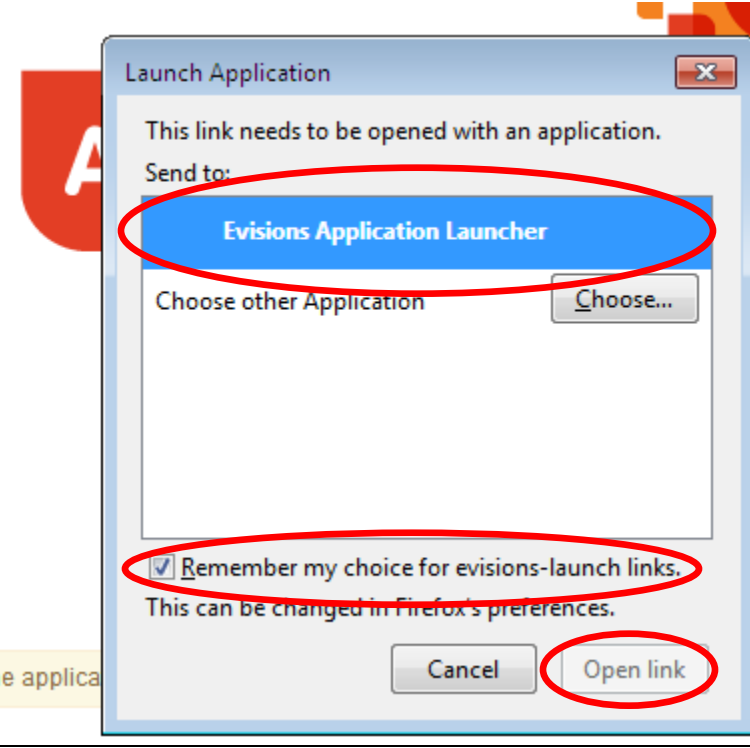

Select "Evisions Application Launcher", check the box "Remember my choice for evisions-launch links". Click the button "Open link"

### **Chrome**

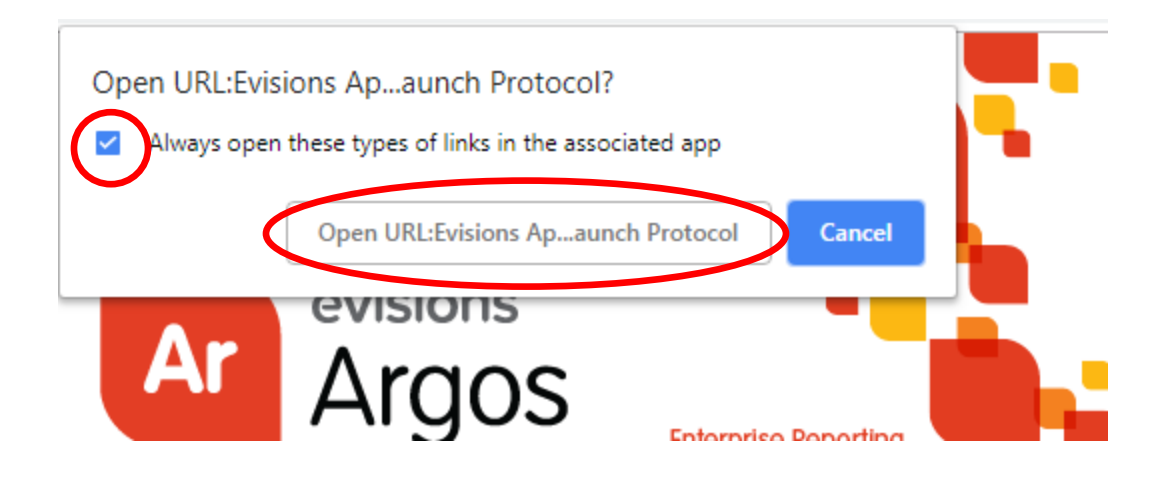

Check the box that says, "Always open these types of links in the associated app". Click the button that says, "Open URL:Evisions Ap…aunch Protocol"

#### **Internet Explorer**

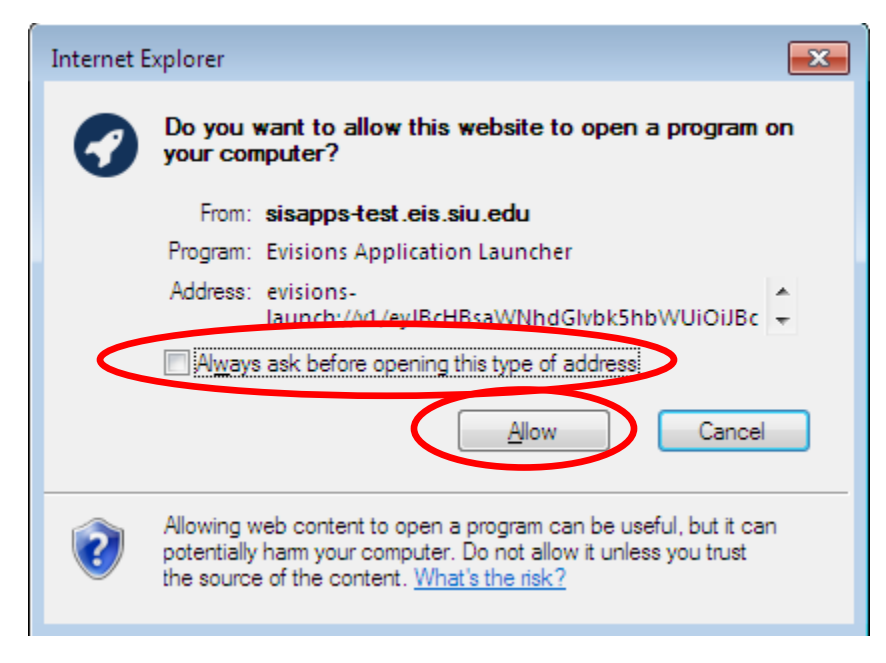

Uncheck the box "Always ask before opening this type of address", then click the button that says, "Allow".

# **Edge**

Did you mean to switch apps?

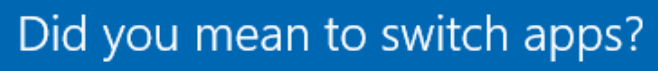

"Microsoft Edge" is trying to open "Evisions Application Launcher".

Make sure it says "Evisions Application Launcher," then select "Yes".

You may receive the following message when you launch Argos for the first time:

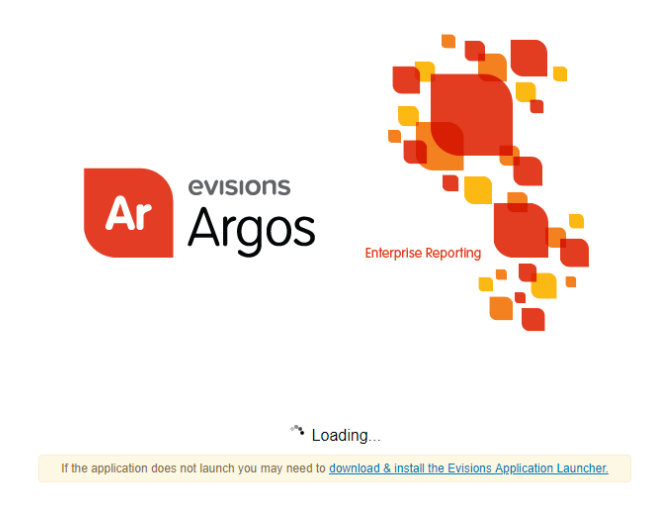

Yes

**No** 

Please follow the instructions on installing Argos fro[m Software Center.](https://oit.siu.edu/sis/_common/documents/training/InstallingArgosfromSoftwareCenter.pdf)